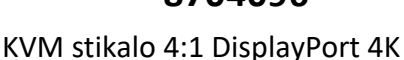

USB Aten CS1924

# **NAVODILA ZA UPORABO**

#### DisplayPort 4-portni KVMP preklopnik CS64U Aten

4 portni DisplayPort KVMP preklopnik, Vgrajen USB 3.2 Gen1 (USB 3.0 / USB 3.1 Gen1) 4-portni hub

Z eno konzolo nadzirate dva računalnika in dodatni USB napravi

Popolnoma skladen z USB 3.2 Gen1 specifikacijo

Video kvaliteta do 4096x2160@60Hz

Podpira DisplayPort Dual-Mode tehnologijo (DP++), HDCP kompatibilen

Izbira računalnika preko stikala na sprednjem panelu

Izbira računalnika s pomočjo ˝Hotkey˝ funkcije na tipkovnici ali z miško

Funkcija Power on detection, ko ugasnete računalnik preklopi na aktivnega

Scan interval 1~99 sekund, Auto scan funkcija

Emulacija USB miške in tipkovnice, Nadgradljiv Firmware

Podpora za Windows, Mac in Linux sisteme

Emulacija tipkovnice, deluje z večino multimedijskimi in igralnimi tipkovnicami

Kovinsko ohišje

Poraba energije DC 5 V, 2.99 W

Priključki konzole: 1x DisplayPort, 2x USB tip-A, 2x Avdio 3,5mm (zelen), 2x Avdio 3,5mm (roza) Priključki računalnika: 4x DisplayPort, 4x USB 3.2 Gen1 tip-B, 4x Avdio 3,5mm (zelen), 4x Avdio 3,5mm (roza) Dodatni priključki: 2x USB 3.2 Gen1 A-tip za različne naprave (tiskalnik,USB ključ, zunanji disk, fotoaparat..)

### **Paket vsebuje:**

1x Preklopnik, 4x DisplayPort 1.2 kabel, 4x USB 3.2 Gen1 kabel, 8x Avdio kabel, 1x Napajalni adapter, 1x Navodila

# **Opis:**

Spredaj:

- 1. Gumbi za izbiro vmesnika
- 2. LED indikatorji izbranega vmesnika
- 3. Avdio priključka
- 4. USB 3.2 Gen1 priključek

## Zadaj:

- 1. Konzolni priključki
- 2. KVM priključki
- 3. Napajalni priključek
- 4. USB 3.2 Gen1 priključek za periferne naprave

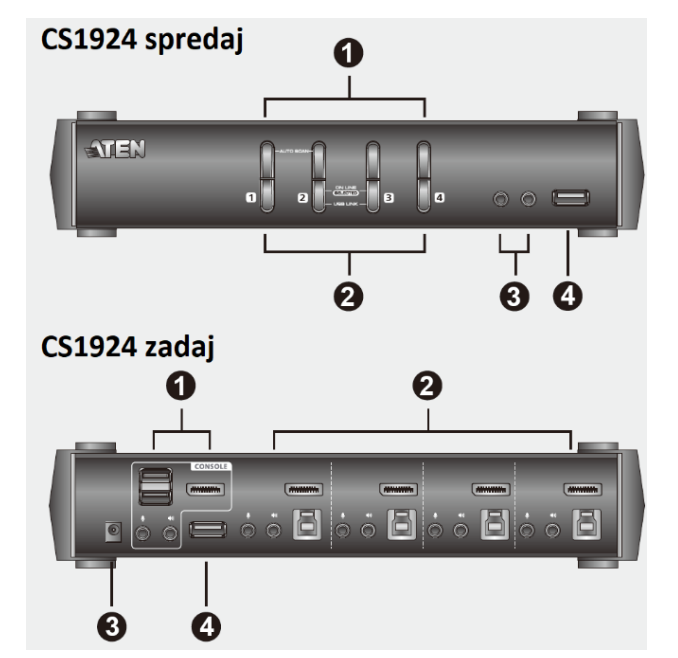

## **Priključitev / delovanje:**

- 1. Priključite vašo USB tipkovnico in USB miško v USB konzolne priključke, ki se nahajajo na zadnji strani stikala.
- 2. Priključite monitor konzole v DisplayPort konzolni priključek, ki se nahaja na zadnji strani stikala.
- 3. Priključite zvočnike in mikrofon v konzolna priključka za zvočnike in mikrofon, ki se nahajata na sprednji strani stikala. Ta priključka imata prioriteto pred priključki na zadnji strani stikala.
- 4. (Izbirno) Priključite sekundarni zvočnik ali mikrofon v konzolne avdio priključke na zadnji strani stikala.
- 5. Uporabite priložene DisplayPort, USB in avdio kable za priključitev naprav na DisplayPort, USB in avdio priključke KVM stikala.
- 6. Priključite priloženi napajalnik v priključek za napajanje stikala.
- 7. Vključite priključene računalnike

Aktivni računalnik izberete s pomočjo tipk na stikalu, miške ali tipkovnice:

a. Tipke:

Pritisnite tipko za preklop avdio, USB in slike na računalnik na pripadajočem priključku.

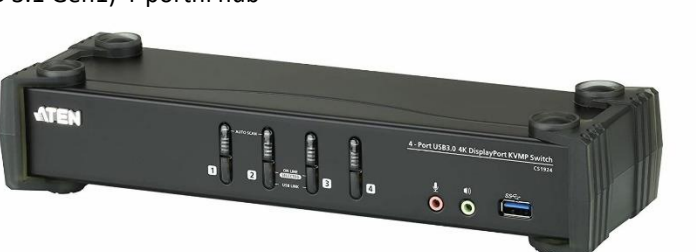

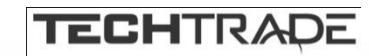

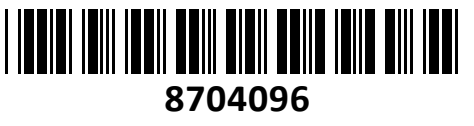

b. Miška:

Dvojni klik Scroll koleščka vam omogoča preklapljanje med priključki. Opomba:

- 1. To podpirajo le USB 3-key Scroll miške
- 2. Privzeto je ta nastavitev onemogočena
- 3. To funkcionalnost je mogoče uporabljati le ko je omogočena emulacija miške.
- c. Tipkovnica:

Pritisnite naslednje tipke v zaporedju: [SCROLL LOCK] + [SCROLL LOCK ] + [številka računalnika] + ENTER

## **Opozorila:**

Ne uporabljajte preklopnika blizu virov vode (umivalnik,…). Preklopnik ne postavljajte poleg virov energije (peč, radiator…). Ne potiskajte v preklopnik kakršnihkoli predmetov. Preden preklopnik očistite s krpo jih odklopite iz računalnika. Ne odpirajte preklopnika. V primeru okvare se obrnita na pooblaščen servis.

**Firma in sedež proizvajalca:**

ATEN INFOTECH N.V. MIJNWERKERSLAAN 34 B-3550 HEUSDEN-ZOLDER BELGIJA